#### **Register** Your FedEx Account Number at: http://www.fedex.com/us (Only for FedEx account numbers obtained through the FedEx Expedited Account Form)

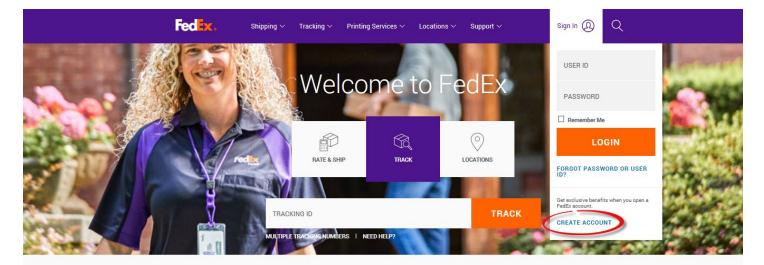

#### A Chance to Change the Future of Your Small Business

The 2018 FedEx Small Business Grant Contest is open! Share the story of your incredible small business by entering for a chance to win a grant and other prizes.

ENTER THE CONTEST

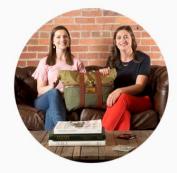

#### Select "Link Your Account" on the bottom of this page:

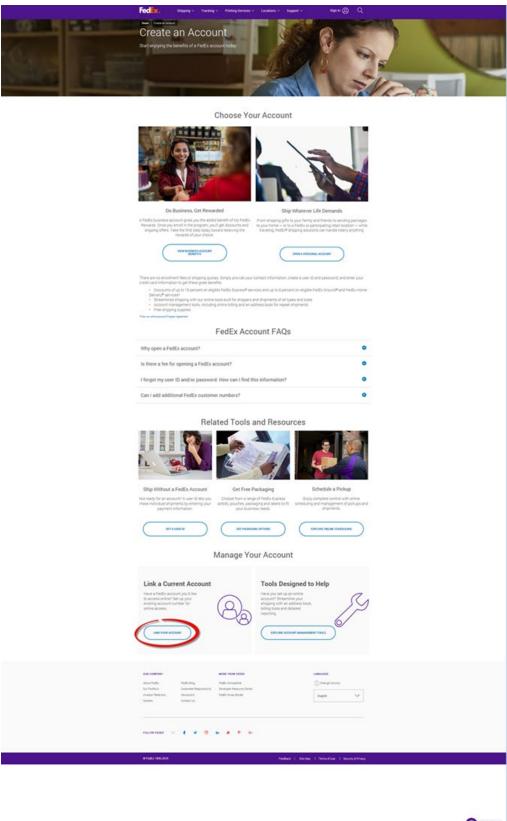

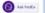

## **Enter Your Registration Information**

- 1. Enter your Contact Information
- 2. Enter your Login Information
  - o If you enter a user ID that has already been selected by someone else, you will be prompted with alternate suggestions.
  - Select a password that is easy to remember, and hard for others to guess. Your password:
    - 1. must contain at least one letter and one number
    - 2. cannot contain 'UCI' or your name
- Select "Use my account online"
   Select "Continue"

| edex.com Re<br>1 Enter registration<br>2 Denotes required fi | on information ② Ente                             | r account information          | (3) Registration conf                                                                                                    | irmation                                                                                                    | ⑦ Help                                                                                                    |
|--------------------------------------------------------------|---------------------------------------------------|--------------------------------|----------------------------------------------------------------------------------------------------|----------------------------------------------------------------------------------------------------|----------------------------------------------------------------------------------------------------|
| Contact Informat                                             | tion<br>address you want associate                | ed with your login.<br>Initial | Ietter, one lower cases<br>* Re-enter<br>password<br>* Secret question<br>* Secret answer<br>Terms and Conce<br>I have read, un<br>fedex.com Terms | 1000tester<br>acters.<br>acters.<br>at least 8 characters a<br>se letter and one numer<br>What is your place of<br>UCI | Image: second second |
| Open a FedE                                                  | full array of shipping,<br>services on fedex.com. | OUse my accou                  | FedEx account numbe                                                                                                    | OCreate a us<br>Ship right away<br>account needed<br>More informati                                                    | using your credit card, no                                                                                                    |

## Link Your 9-digit FedEx Account Number & Add Billing Address

| Account Information                                                                                                    | ⑦ Help                                                                                                    |                                                                                                    |
|----------------------------------------------------------------------------------------------------|----------------------------------------------------------------------------------------------------|----------------------------------------------------------------------------------------------------|
| Link the Following Account  Enter account 333444555 Do you want to create a nickname for this account? Account nickname : | Billing Address To authorize this existing FedEx account number, please confirm the billing address currently associated with this account number. | <ol> <li>Enter your First and Last Name</li> <li>You must enter the Billing<br/>address for Accounts Payable as<br/>listed below. Enter the zip code as<br/>92617. FedEx will auto-populate<br/>the additional 4 digits.</li> <li>120 Theory, Ste 200<br/>Irvine, Ca 92617</li> <li>If the address above is not used,<br/>an error message asking you to<br/>enter "your last 2 invoice numbers"<br/>will appear. If this occurs, go back<br/>and enter the address above.</li> <li>Select "Continue"</li> </ol> |

## **Onscreen Confirmation**

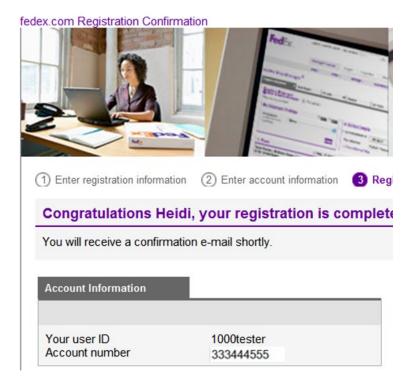

#### **Email Confirmation**

Safeguard your FedEx account number and user ID.

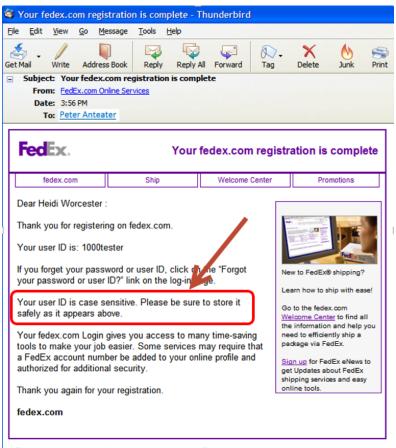

This message has been sent by an auto responder system. Please do not reply to this message.

- 1. The first time you login to fedex.com/us, you will be prompted to enter your 9-digit FedEx account
- 2. Enter optional account "Nickname"
- 3. Select "Continue"

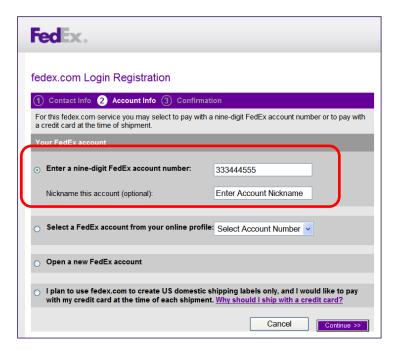

#### **Final Confirmation Screen**

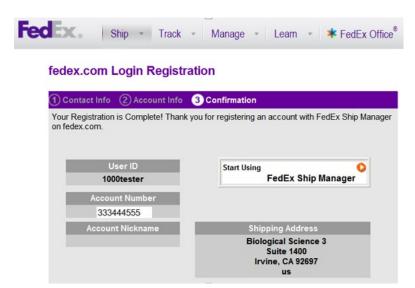

#### **Create a Shipping Label**

Create a shipment. Mouse over the "Ship" tab, then select "Create Shipment"

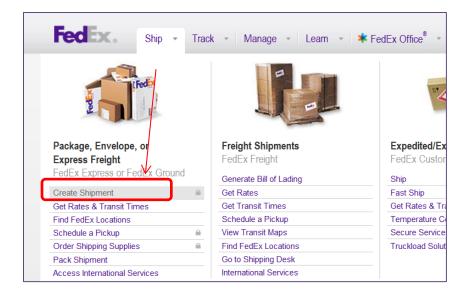

#### If the "From" information in Box #1 needs to be changed, select "Edit"

| edEx Ship Man                                   | ager ®                                         |             |                                                 | ( <u> Logout</u>           | ? Help                      |
|-------------------------------------------------|------------------------------------------------|-------------|-------------------------------------------------|----------------------------|-----------------------------|
| Prepare Shipment                                | Ship History                                   | My Lists    | ✓ Reports                                       | My Profile                 |                             |
| Create a Shipmo<br>D Enter shipping info        | ent<br>ormation ②Print label(s)                |             |                                                 | Prefe                      | erences   Clear all fiel    |
| 1. From                                         | 0                                              | Help 🗄 Edit | 4. Billing Details                              |                            | ② <u>Help</u> ⊟ <u>Hide</u> |
| Heidi Worcester, Biol<br>California, 92697, Uni | ogical Science 3, Suite 1400, Ir<br>ted States | vine,       | * Bill transportation to N<br>Your reference    | ЛуАссоunt-532              | ~                           |
| 2. То                                           | 0                                              | Help 🗆 Hide | <u>More reference fields</u>                    |                            |                             |
| * Country/Location                              | United States                                  | *           | Createl Convisoo (a)                            | ntion ol)                  |                             |
| Company                                         | Select or enter                                | ~           | Special Services (o                             | . ,                        | ⊘ <u>Help</u> ⊞ <u>Edit</u> |
| * Contact name                                  | Select or enter                                | ~           | Select additional services fo                   | r your shipment            |                             |
| * Address 1                                     |                                                |             | Pickup/Drop-off (op                             | tional)                    | ⊘ <u>Help</u> ⊞ <u>Edit</u> |
| Address 2                                       |                                                |             | You are dropping off your pa                    | ickage at a FedEx locati   | on.                         |
| * City                                          |                                                |             |                                                 |                            |                             |
| * State                                         | Select                                         | ~           | E-mail Notifications                            | (optional)                 | ⊘ <u>Help</u> ⊞ Edit        |
| * ZIP                                           |                                                |             | Send an e-mail to yourself, t<br>your shipment. | the recipient or others in | dicating the status of      |
| * Phone no.                                     | ext.                                           |             |                                                 |                            |                             |
|                                                 | Perform detailed address                       | check       | Rates & Transit Tim                             | nes (optional)             | ⊘ <u>Help</u> ⊡ <u>Hide</u> |

## **Enter Recipient information in Box #2**

| * Contact name                                                                                             | Karen Smith Tester                                                                                                    | More reference fields                                                                                                    |
|----------------------------------------------------------------------------------------------------|----------------------------------------------------------------------------------------------------|----------------------------------------------------------------------------------------------------|
| * Address 1                                                                                                | 150 Public Services                                                                                                    |                                                                                                    |
| Address 2                                                                                                  |                                                                                                    | Special Services (optional) ② Help 🗄 E                                                                                                    |
| * City                                                                                                    | Irvine                                                                                                    | Select additional services for your shipment                                                                                                    |
| * State                                                                                                    | California                                                                                                    | Pickup/Drop-off (optional) ⑦ Help 🖽 🖻                                                                                                    |
| * ZIP                                                                                                    | 92697                                                                                                    | You are dropping off your package at a FedEx location.                                                                                                    |
| * Phone no.                                                                                                | 9498247319 ext.                                                                                                    | Tou are dropping on your package at a redex location.                                                                                                    |
|                                                                                                    | Save as my default address                                                                                                    | E-mail Notifications (optional)                                                                                                    |
|                                                                                                    | Save new sender in address book                                                                                                    | Send an e-mail to yourself, the recipient or others indicating the status your shipment.                                                                                                    |
|                                                                                                    |                                                                                                    |                                                                                                    |
| 2. То                                                                                                    | ⊘ <u>Help</u> ⊟ <u>Hi</u>                                                                                                    |                                                                                                    |
|                                                                                                    | Ø <u>Help</u> ⊟ <u>Hi</u>                                                                                                    | Amounts are shown in U                                                                                                    |
|                                                                                                    |                                                                                                    | Amounts are shown in U Select Service and Transit Time Your Rate Enter more information to get rates                                                                                                    |
| * Country/Location<br>Company                                                                              | Haited States                                                                                                    | Amounts are shown in U Select Service and Transit Time Your Rate                                                                                                    |
| * Country/Location<br>Company<br>* Contact name                                                            | United States                                                                                                    | Amounts are shown in U Select Service and Transit Time Your Rate Enter more information to get rates                                                                                                    |
| * Country/Location                                                                                         | UC Inine<br>Jack Mahoney                                                                                                    | Amounts are shown in U Select Service and Transit Time Your Rate Enter more information to get rates                                                                                                    |
| * Country/Location<br>Company<br>* Contact name<br>* Address 1<br>Address 2                                | UC Inine<br>Jack Mahoney                                                                                                    | Amounts are shown in U Select Service and Transit Time Your Rate Enter more information to get rates                                                                                                    |
| * Country/Location<br>Company<br>* Contact name<br>* Address 1                                             | UC Inine<br>Jack Mahoney<br>250 Public Senices                                                                                                    | Amounts are shown in U     Select Service and Transit Time     Your Rate     Enter more information to get rates       5. Complete your Shipment     © He     Create a Shipment Profile to store recipient, package and all ot     details of this shipment for future use.                                                                                                    |
| Country/Location<br>Company<br>* Contact name<br>* Address 1<br>Address 2<br>* City<br>* State             | UC Inine UC Inine Solution UC Inine Solution UC Inine Solution UC Inine Inine  | Amounts are shown in U     Select Service and Transit Time     Your Rate     Enter more information to get rates     and transit times.       5. Complete your Shipment ⑦ He     Greate a Shipment Profile to store recipient, package and all of     details of this shioment for future use.                                                                                                    |
| * Countrol/Location<br>Company<br>* Contact name<br>* Address 1<br>Address 2<br>* City<br>* State<br>* ZIP | UC Inine UC Inine Solution Solution Sol | Amounts are shown in U     Select Service and Transit Time Your Rate     Enter more information to get rates     and transit times.      5. Complete your Shipment     @ He     Create a Shipment Profile to store recipient, package and all ot     details of this shipment for future use.     Gend a Mobile Shipping Label and visit a FedEx Office to print     label and ship your package.         |
| * Countrol/Location<br>Company<br>* Contact name<br>* Address 1<br>Address 2<br>* City<br>* State<br>* ZIP | UC Inine UC Inine Jack Mahoney Z50 Public Services Inine California S2697                                                                                                    | Amounts are shown in U     Amounts are shown in U     Select Service and Transit Time     Your Rate     Enter more information to get rates       5. Complete your Shipment     O H     Create a Shipment Profile to store recipient, package and all ot     details of this shipment for future use.     Send a Mobile Shipping Label and visit a FedEx Office to print     label and ship your package. |
| Country/Location<br>Company<br>* Contact name<br>* Address 1<br>Address 2<br>* City                        | UC Inine UC Inine Jack Mahoney Z50 Public Senices Inine California 92697 9498246516 ext.                                                                                                    | Amounts are shown in U     Select Service and Transit Time Your Rate     Enter more information to get rates     and transit times.      5. Complete your Shipment     @ He     Create a Shipment Profile to store recipient, package and all ot     details of this shipment for future use.     Gend a Mobile Shipping Label and visit a FedEx Office to print     label and ship your package.         |

## Enter Package & Shipment Details in Box #3

| 3. Package & Shipment Details 🛛 🖉 Help |                     |  |  |  |
|----------------------------------------|---------------------|--|--|--|
| * Service type                         | FedEx Express Saver |  |  |  |
| * Package type                         | FedEx Envelope      |  |  |  |
| * No. of packages                      | 1 🗸                 |  |  |  |
| * Weight ②                             | 1.0 lbs             |  |  |  |
| Declared value 🕐                       | U.S. Dollars        |  |  |  |
| * Ship date                            | 06/05/2012          |  |  |  |
|                                        |                     |  |  |  |
|                                        |                     |  |  |  |

# Do not alter Billing Details in Box #4, unless a 3<sup>rd</sup> party will be paying for shipping.

| 4. Billing Details       | (             | ② <u>Help</u> | 🗆 <u>Hide</u> |
|--------------------------|---------------|---------------|---------------|
| * Bill transportation to | MyAccount-532 |               | *             |
| Your reference           |               |               |               |
| More reference fields    |               |               |               |

Enter optional information such as, reference number, E-mail notifications, etc.

## In Box #5, you may elect to save your shipping addresses for future use.

• Select "Ship"

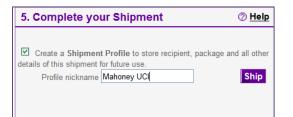

# Confirm your "Shipment Details" and select "Edit" or "Ship"

| Outbound Shipment                                                                                                    |                                                                                                    |                                                                                                    | ② <u>Help</u> |
|----------------------------------------------------------------------------------------------------|----------------------------------------------------------------------------------------------------|----------------------------------------------------------------------------------------------------|---------------|
| From Karen Smith Tester<br>150 Public Services<br>Invine, CA<br>United States<br>92697<br>9496247319<br>To Jack Mahoney<br>UC Invine<br>250 PUBLIC SERVICES<br>IRVINE, CA<br>United States<br>92697-4530<br>9498246516 | Ship date<br>Service type<br>Package type<br>Number of packages<br>Total weight<br>Dimensions<br>Declared value<br>Bill transportation to<br>Your reference<br>Pickup/Drop-off<br>P.O. no.<br>Invoice no.<br>Department no.<br>Special Services | 06/05/2012<br>FedEx Express Saver<br>FedEx Envelope<br>1.0<br>1.00 lbs<br>0.0 USD<br>MyAccount-532<br>Drop off package at FedEx location |               |

## Print your shipping label

| Thank you for shipping with FedEx. Yo                                             | our tracking num | ıber: <b>79847202834</b> 3                                      |                             |
|-----------------------------------------------------------------------------------|------------------|-----------------------------------------------------------------|-----------------------------|
| ☑ Label                                                                           |                  |                                                                 |                             |
| Receipt   <u>View</u>                                                             |                  |                                                                 |                             |
| Print                                                                             | Edits            | shipment Cancel shipment Repeat last C                          | reate New Schedule a Pickup |
| From: (949) 824-7319 Origin ID: NZJA<br>Karen Smith Tester<br>150 Public Services | Fed Exc.         | Ship Date: 05JUN12<br>ActWgt: 1.0 LB<br>CAD: 104028831/INET3250 |                             |
| Irvine, CA 92697                                                                  | J12101112190225  | Delivery Address Bar Code                                       |                             |
| SHIP TO: (949) 824-6516 BI<br>Jack Mahoney                                        | LL SENDER        | Ref#                                                            |                             |
| UC Irvine                                                                         |                  | PO #<br>Dept #                                                  |                             |
| 250 PUBLIC SERVICES                                                               |                  |                                                                 |                             |
| IRVINE, CA 92697                                                                  |                  |                                                                 |                             |
|                                                                                   |                  |                                                                 | FRI - 08 JUN A1             |
|                                                                                   |                  | TRK# 7984 7202 8343                                             | EXPRESS SAVER               |
|                                                                                   | NA MARINA IN IN  |                                                                 | 92697                       |
|                                                                                   |                  | SA NZJA                                                         | CA-US                       |
| na na kana kana kana kana kana kana kan                                           |                  | JA NZJA                                                         | SNA                         |
| III NƏ MARKADAL YARKING FOR SAMADAL                                               | NECOS I          |                                                                 |                             |
|                                                                                   |                  |                                                                 |                             |
|                                                                                   |                  | 512G1/793A/4278                                                 |                             |

If you are asked to enter two recent invoice numbers during this process, please use the following dummy invoice numbers that we have created:

Invoice A: **75 000 000 0** 

Invoice B: **75 000 000 1**